# **Steuern Sie Ihr trivum-System mit Control4**

# **Control4 Integration**

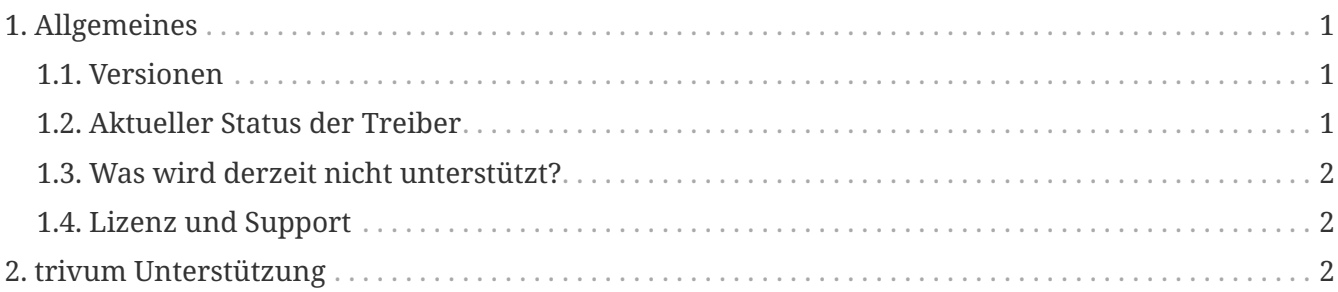

trivum technologies GmbH <[info@trivum.com>](mailto:info@trivum.com) v1.0, 2024-01-18 :title-logoimage: image::../images/trivum-logo.svg[pdfwidth=150,align=right]

# <span id="page-0-0"></span>**1. Allgemeines**

Control4 wird verwendet, um Geräte mit Fernbedienungen zu steuern. .Es stehen 2 Treiber zur Verfügung:

- Meisterfahrer
- Zonenfahrer

Die trivum-Treiber unterstützen das trivum-Trace-Tool für weitere Informationen.

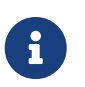

Wenn Sie daran interessiert sind, unsere Treiber zu testen, senden Sie bitte eine E-Mail mit Ihrer Anfrage an [info@trivum.com.](mailto:info@trivum.com)

### <span id="page-0-1"></span>**1.1. Versionen**

Die aktuelle Implementierungsversion ist eine vorläufige Version.

#### <span id="page-0-2"></span>**1.2. Aktueller Status der Treiber**

*Die aktuellen Treiber unterstützen alle trivum Multiroom-Geräte:*

- BIEGEN
- DESIGN
- REG
- PROFI

Der Benutzer kann die trivum-Aktionen und das vollständige trivum-Menü verwenden. Sogar das

Suchen von Musik wird unterstützt. Coverart, Playqueue etc. wird auch im Now Playing Screen von Control4 unterstützt. Lautstärke +/- und Schieberegler. Stummschalten. Ausschalten - das sollte alles funktionieren.

Die Gruppierung wird unter Verwendung der Methode der Control4-Gruppierung unterstützt. Daher steht kein Gruppierungsmenü trivum zur Verfügung.

Die trivum MusicCenter-Software unterstützt SDDP (wenn Control4 aktiviert ist). Mit SDDP ist es möglich, die trivum-Geräte in Control4 Composer zu erkennen. Benutzer können die trivum-Treiber mit SDDP hinzufügen. Aufgrund von SDDP ist der Treiber dann bereits fertig konfiguriert.

Ohne SDDP muss der Benutzer das MusicCenter im trivum Control4-Master-Treiber auswählen. Und er muss für jeden trivum-Steuerzonentreiber angeben, welche trivum-Zone verwendet werden soll.

### <span id="page-1-0"></span>**1.3. Was wird derzeit nicht unterstützt?**

*Diese Funktionen werden derzeit nicht unterstützt. Wird aber vielleicht in Zukunft unterstützt:*

- Alarmeinstellungen im Menü
- Schlafeinstellungen im Menü
- Toneinstellungen im Menü
- Optionsmenü im Bildschirm "Aktuelle Wiedergabe". Also z.B. Favoritenhandling etc. ist derzeit nicht möglich
- Control4-Variablen
- Control4-Befehle
- Die NEEO-Fernbedienung zeigt den aktuell wiedergegebenen Bildschirm nicht richtig an. Daran arbeiten wir gemeinsam mit Control4.

### <span id="page-1-1"></span>**1.4. Lizenz und Support**

trivum stellt seine Control4-Treiber kostenlos zur Verfügung. Im Rahmen unseres Supports versuchen wir mögliche Fehler zeitnah zu beseitigen.

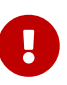

Der Nutzer hat keinen Anspruch auf die richtige Funktion oder einen bestimmten Funktionsumfang. trivum behält sich jederzeit das Recht vor, Funktionen zwischen den Versionen zu erweitern, zu ändern oder zu entfernen. Soweit es uns möglich ist, das Paket konstant zu halten, weiterzuentwickeln und eventuelle Fehler zu korrigieren. Dies erfolgt unverbindlich. Wenn Sie das NodeRed-Paket von trivum verwenden, stimmen Sie dieser Vorgehensweise zu.

## <span id="page-1-2"></span>**2. trivum Unterstützung**

Bei Fragen können Sie unseren Support-Bereich unter <http://service.trivum.com>nutzen.

Wenn Sie ein Problem/einen Fehler haben, können Sie unser Ticketsystem verwenden: [Create a](https://trivum.weclapp.com/webapp/view/helpdesk/portal/public/create.page)

[support ticket](https://trivum.weclapp.com/webapp/view/helpdesk/portal/public/create.page)